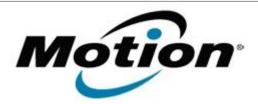

# Motion Computing Software Release Note

| Name                       | Intel Graphics Driver for Windows 7  |
|----------------------------|--------------------------------------|
| File Name                  | Intel_Graphics_8.14.8.1091_CL910.zip |
| Release Date               | April 11, 2013                       |
| This Version               | 8.14.8.1091                          |
| Replaces Version           | All previous versions                |
| Intended Users             | Motion CL910 users                   |
| Intended Product           | Motion CL910 Tablet PCs ONLY         |
| File Size                  | 17 MB                                |
| Supported Operating System | Windows 7                            |

## **Fixes in this Release**

- Slight display corruption seen when rotating the screen during executing a 3D graphics utility
- Flickering on the toolbar and Corruption in the globe object observed when Google Earth App latest version is launched
- Video corruption seen when playing \*.wmv file via WMP and \*.mpg via MCE simultaneously
- Power plans modified on CUI, does not persist after reboot

### What's New In This Release

N/A

#### **Known Issues and Limitations**

- Slight Sluggishness observed on Skype messenger during Video conference in window mode
- Sporadic Corruption and Jerky playback is seen with few H.264 clips in WMP after display switching, change resolution and rotation

### **Installation and Configuration Instructions**

#### To install Graphics 8.14.8.1091, perform the following steps:

- 1. Download the update and save to the directory location of your choice.
- 2. Unzip the file to a location on your local drive.
- 3. Double-click the installer (setup.exe) and follow the prompts.
- 4. Before restarting your tablet, double-click the VideoRegPatch.exe program to enable brightness control.
- 5. Restart to apply video driver and brightness control capabilities.

## Licensing

Refer to your applicable end-user licensing agreement for usage terms.